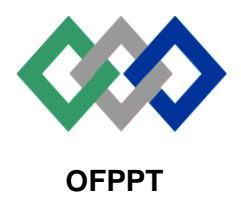

مكتَبُ التكويُن المهنيُ وإنتَ الشَّفل

*Office de la Formation Professionnelle* **et de la Promotion du Travail**

**Direction Recherche et Ingénierie de la Formation**

**Examen de Passage - Cours de Jour Session Juin 2013 Variante 1 \_Eléments de correction**

**Filière :** Techniques des Réseaux Informatiques **Epreuve** : Synthèse

**Niveau :** Technicien Spécialisé **Durée :** 5 h

**Barème :** 40 points

## **Partie Théorique (20 points) :**

## **Dossier 1 : notions de maths et logique booléenne**

## **Dossier 1 : notions de maths et logique booléenne**

**Q1** : Effectuer les conversions suivantes :

 $(10010001)<sub>2</sub>=(145)<sub>10</sub>$ 

 $(10101000, 101)2 = (168, 625)10$ 

(35,2)10=( 00100011,001)2

 $(-45)10=(11010011)2$ 

**Q2** . Soit la fonction booléenne suivante :

### $F=a+b\overline{c}+ab$

Dresser la table de vérité de F .

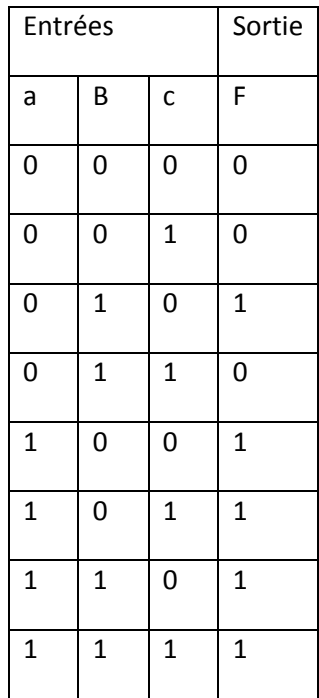

**Q3** .Soit la fonction booléenne suivante

 $F = abcd + abcd + abcd + abcd + abcd + abcd + abcd + abcd$ 

**Q 3.1** : Dresser la table de karnaugh pour la fonction F.

**Q 3.2** : Simplifier F en utilisant la méthode de Karnaugh.

## **Dossier 2 : Architecture et système d'exploitation**

1.

**Formatage physique** *:* c'est un formatage utilisé principalement en usine ou en cas de doute sur une unité. Il réalise la subdivision de l'unité en éléments de base (pistes, secteurs, cylindres…). Le formatage physique est indépendant de SE.

**Partition active** *:* c'est la partition sur laquelle un des systèmes d'exploitation est démarré au lancement de l'ordinateur.

**Bios :** (Basic Input Output System) ensemble de fonctions, contenu dans la mémoire morte (*ROM*) de la carte mère d'un ordinateur lui permettant d'effectuer des opérations élémentaires lors de sa mise sous tension

2.1 Comment nettoyer le disque dur :

Utiliser l'utilitaire Nettoyage du disque

Utiliser le logiciel Ccleaner

**TRI – Examen de Passage - Corrigé Session Juillet 2013 / Variante 1** 

www.ofppt.info

- Vider la corbeille
- Désinstaller les logiciels inutiles.
- Compressez vos données Vider le cache Internet

Pourquoi faut-il nettoyer le disque dur ? :**Nettoyer son PC présente de nombreux avantages :**

- Se débarrasser des parasites, spywares et autres virus qui peuvent nuire au bon fonctionnement de votre SE.
- Gagner de l'espace : éliminer les fichiers temporaires qui, s'ils ne présentent aucun risque pour la stabilité de votre système, peuvent prendre énormément de place sur votre disque dur.
- Améliorer les performances de son disque dur
- Mettre un peu d'ordre

### **2.2** À quoi sert l'Observateur d'événements?

Lorsqu'un problème ou un avertissement lié à votre matériel, à vos logiciels ou à votre système survient, Windows enregistre des informations sous la forme d'évènements dans des journaux. Cela nous permet d'avoir plus d'informations sur ce qui s'est passé dans le système. (il sert à observer les évènements de mon ordinateur)

**2.3** Le nombre d'objets infectés est le nombre de fichiers contenant des virus.

 Lors de la mise à jour d'un anti-virus, le logiciel charge une table de signatures des virus qui permet de les reconnaître. La table de signatures doit être mise à jour fréquemment, sinon le logiciel ne peut détecter les nouveaux virus.

### **2.4 voir cours ; sauvegarde complete ou totale, sauvegarde incrémentale, sauvegarde différentielle.**

 **3** Voir cours.

**4.1 OMAR possède des permission de lecture et d'écriture pour DATA, car OMAR est membre du groupe G1, qui dispose d'une autorisation d'écriture, et du groupe G2, qui possède une autorisation de lecture.**

 **4.2 Omar n'aura pas les mêmes autorisations car ce nouveau omar aura un autre SID** 

### **5**

**5.1** Qu'est-ce que le Shell ? **interpréteur des commandes …..(Voir cours)**

**5.2**

### **Chemin absolue : /DATA/NTIC/TDI/ASP**

**Chemin relative : ../../TDI/ASP**

**5.3 cd ..**

 **mkdir GESTION**

**TRI – Examen de Passage - Corrigé Session Juillet 2013 / Variante 1** 

www.ofppt.info

 <sup>4.</sup>

 **rm –r FR**

 **mv UNIX TDI/BIN**

 **mv RESEAU TDI/ALGO/RESEAU**

- **5.4 cd .. puis ls -R**
- **5.5 cd TRI**

 **mv \*.[a-z] TDI/ASP**

**5.6** Accorder les permissions d'accès suivantes :

**Cd ..**

**Chmod 777 TRI**

**Chmod –R 744 TRI/TDI**

**Chmod –R 755 TRI/TDI/ALGO**

**Chmod 766 TRI/GESTION**

**Ou**

**Cd ..**

**Chmod –R a=rwx TRI**

**Chmod –R go=r TRI/TDI**

```
Chmod –R go=rx TRI/TDI/ALGO
```
**Chmod go=rw TRI/GESTION**

**5.7 Non, car le droit d'exécution n'a pas été accordé pour cette catégorie d'utilisateurs sur ces répertoires**

**5.8** Dans DATA créer un archive de répertoire TRI et ses sous-répertoires sous le nom tri.tar.

tar -cvf tri.tar /DATA/NTIC/TRI

**6 rw**-------. =  $600 \Rightarrow \textbf{umask} = 066$ 

#### **7 rpm -qa**

#### **8 Le script shell**

#!/bin/sh

```
echo -n "Quitter [o/n] ? --> "
read rep
case "${rep}" in
   Y*|y*|O*|o*) echo "oui"
                ;;
         N*|n*) echo "non"
                 ;;
              *) echo "Incertain"
                 ;;
esac
```
# **Partie Pratique (20 points) :**

## **Dossier 1 : Algorithmique et Langage C**

## **Exercice 1 : Algorithmique**

### **Rep Exercice 1 a et b**

Variables x,i, pg, position en Entier Début

Ecrire («entrez le nombre numéro 1 »)

Lire x

```
pg=x 
position =1Pour i + 2 à 20
debut
 Ecrire « Entrez le nombre numéro », i
 Lire x
 If (x>pg) alors
```
Debut

```
Pg \leftarrow x
```

```
 Position=i
```
fin

Fin

### i Suivant

écrire « Le plus grand nombre est » **pg** « et se trouve à la position » : **position**

## **Dossier 2 : Réseaux**

## **NB :**

## **Deux solutions sont possibles pour cet exercice : Emprunt de trois ou quatre bits.**

- **1. Voir cours**
- **2. Voir cours**
- **3.** un masque personnalisé de sous-réseau : **255.255.255.224 ou /27 ( en notation CIDR)**
- **4.** le nombre total d'hôtes que peut contenir chaque sous-réseau**. 2<sup>5</sup> -2=30**
- **5.** Affecter un numéro de sous-réseau à chaque département. Définir les plages d'adresses utilisables dans chaque sous-réseau.

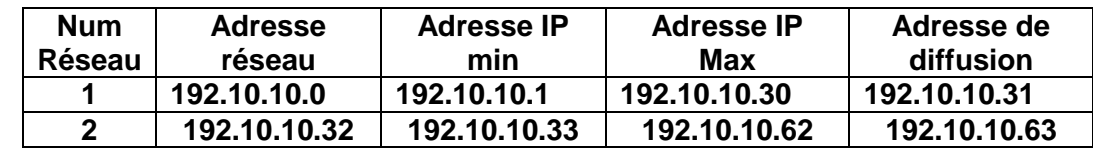

**TRI – Examen de Passage - Corrigé Session Juillet 2013 / Variante 1** 

www.ofppt.info

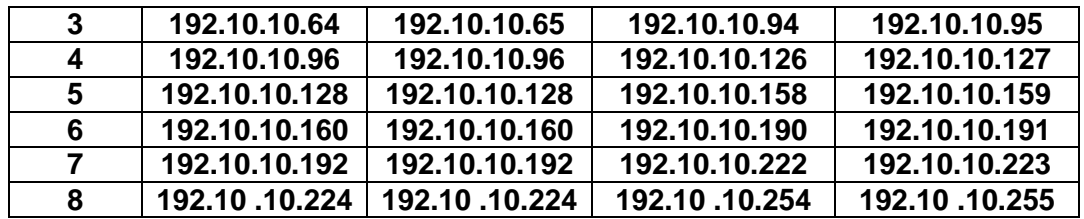

- **6.**
- 6.1 Donner le nombre de sous réseaux scindés**. 2 (29-27) = 4 SOUS RESEAUX**
	- 6.2- Donner l'identificateur de sous réseau de la machine PCA. **192.10.10.112**
- 6.3- Définir le nombre de machines par sous réseau**. 2 (32-29) =6 machines**
	- 6.4- Donner les adresses valables, et l'adresse de diffusion de tous les réseaux scindés à partir de réseau X.

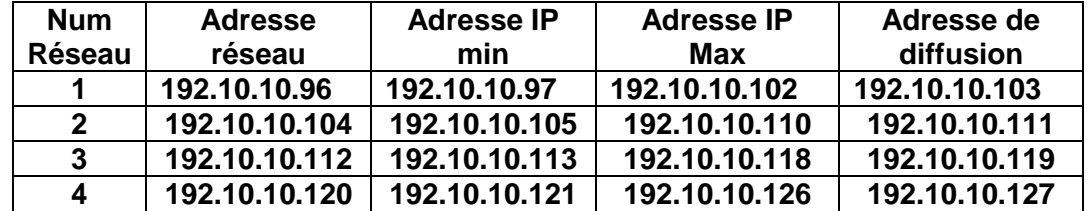